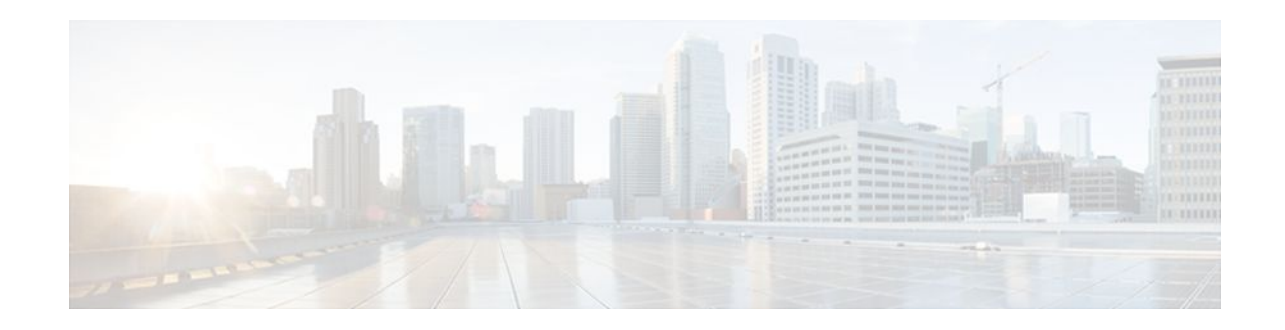

# **BGP Link Bandwidth**

### **Last Updated: November 2, 2011**

The Border Gateway Protocol (BGP) Link Bandwidth feature is used to advertise the bandwidth of an autonomous system exit link as an extended community. This feature is configured for links between directly connected external BGP (eBGP) neighbors. The link bandwidth extended community attribute is propagated to iBGP peers when extended community exchange is enabled. This feature is used with BGP multipath features to configure load balancing over links with unequal bandwidth.

- Finding Feature Information, page 1
- Prerequisites for BGP Link Bandwidth, page 1
- [Restrictions for BGP Link Bandwidth,](#page-1-0) page 2
- [Information About BGP Link Bandwidth](#page-1-0), page 2
- [How to Configure BGP Link Bandwidth](#page-2-0), page 3
- [Configuration Examples for BGP Link Bandwidth,](#page-4-0) page 5
- [Additional References,](#page-8-0) page 9
- [Feature Information for BGP Link Bandwidth](#page-9-0), page 10

## **Finding Feature Information**

Your software release may not support all the features documented in this module. For the latest feature information and caveats, see the release notes for your platform and software release. To find information about the features documented in this module, and to see a list of the releases in which each feature is supported, see the Feature Information Table at the end of this document.

Use Cisco Feature Navigator to find information about platform support and Cisco software image support. To access Cisco Feature Navigator, go to [www.cisco.com/go/cfn.](http://www.cisco.com/go/cfn) An account on Cisco.com is not required.

# **Prerequisites for BGP Link Bandwidth**

- BGP load balancing or multipath load balancing must be configured before BGP Link Bandwidth feature is enabled.
- BGP extended community exchange must be enabled between iBGP neighbors to which the link bandwidth attribute is to be advertised.

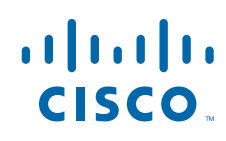

• Cisco Express Forwarding or distributed Cisco Express Forwarding must be enabled on all participating routers.

## <span id="page-1-0"></span>**Restrictions for BGP Link Bandwidth**

- The BGP Link Bandwidth feature can be configured only under IPv4 and VPNv4 address family sessions.
- BGP can originate the link bandwidth community only for directly connected links to eBGP neighbors.
- Both iBGP and eBGP load balancing are supported in IPv4 and VPNv4 address families. However, eiBGP load balancing is supported only in VPNv4 address families.

## **Information About BGP Link Bandwidth**

- BGP Link Bandwidth Overview, page 2
- Link Bandwidth Extended Community Attribute, page 2
- Benefits of the BGP Link Bandwidth Feature, page 2

### **BGP Link Bandwidth Overview**

The BGP Link Bandwidth feature is used to enable multipath load balancing for external links with unequal bandwidth capacity. This feature is enabled under an IPv4 or VPNv4 address family session by entering the **bgp dmzlink-bw** command. This feature supports iBGP, eBGP multipath load balancing, and eiBGP multipath load balancing in Multiprotocol Label Switching (MPLS) VPNs. When this feature is enabled, routes learned from directly connected external neighbor are propagated through the internal BGP (iBGP) network with the bandwidth of the source external link.

The link bandwidth extended community indicates the preference of an autonomous system exit link in terms of bandwidth. This extended community is applied to external links between directly connected eBGP peers by entering the **neighbor dmzlink-bw** command. The link bandwidth extended community attribute is propagated to iBGP peers when extended community exchange is enabled with the **neighbor send-community** command.

### **Link Bandwidth Extended Community Attribute**

The link bandwidth extended community attribute is a 4-byte value that is configured for a link on the demilitarized zone (DMZ) interface that connects two single hop eBGP peers. The link bandwidth extended community attribute is used as a traffic sharing value relative to other paths while traffic is being forwarded. Two paths are designated as equal for load balancing if the weight, local-pref, as-path length, Multi Exit Discriminator (MED), and Interior Gateway Protocol (IGP) costs are the same.

### **Benefits of the BGP Link Bandwidth Feature**

The BGP Link Bandwidth feature allows BGP to be configured to send traffic over multiple iBGP or eBGP learned paths where the traffic that is sent is proportional to the bandwidth of the links that are used to exit the autonomous system. The configuration of this feature can be used with eBGP and iBGP multipath

features to enable unequal cost load balancing over multiple links. Unequal cost load balancing over links with unequal bandwidth was not possible in BGP before the BGP Link Bandwidth feature was introduced.

## <span id="page-2-0"></span>**How to Configure BGP Link Bandwidth**

- Configuring BGP Link Bandwidth, page 3
- [Verifying BGP Link Bandwidth Configuration](#page-3-0), page 4

### **Configuring BGP Link Bandwidth**

To configure the BGP Link Bandwidth feature, perform the steps in this section.

### **SUMMARY STEPS**

- **1. enable**
- **2. configure terminal**
- **3. router bgp** *autonomous-system-number*
- **4. address-family ipv4** [**mdt** | **multicast** | **tunnel** | **unicast** [**vrf** *vrf-name*] | **vrf** *vrf-name*] | **vpnv4** [**unicast**]
- **5. bgp dmzlink-bw**
- **6. neighbor** *ip-address* **dmzlink-bw**
- **7. neighbor** *ip-address* **send-community** [**both** | **extended** | **standard**]
- **8. end**

### **DETAILED STEPS**

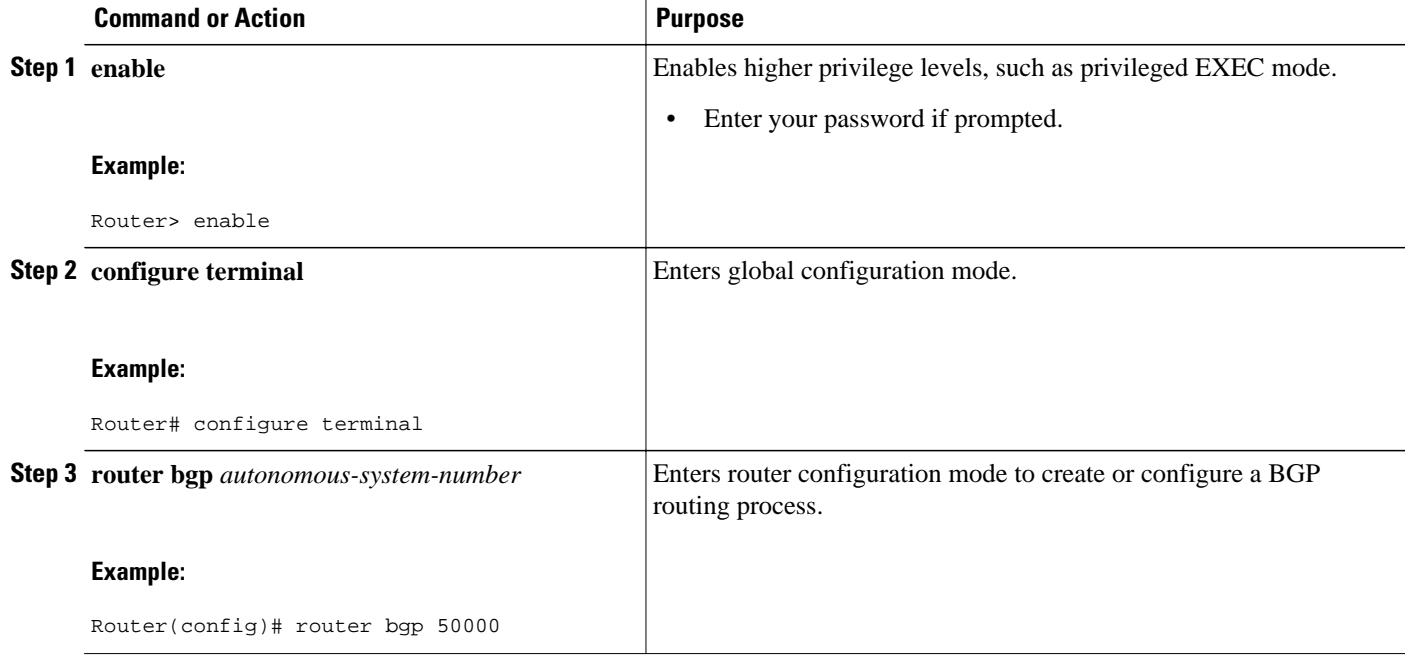

<span id="page-3-0"></span>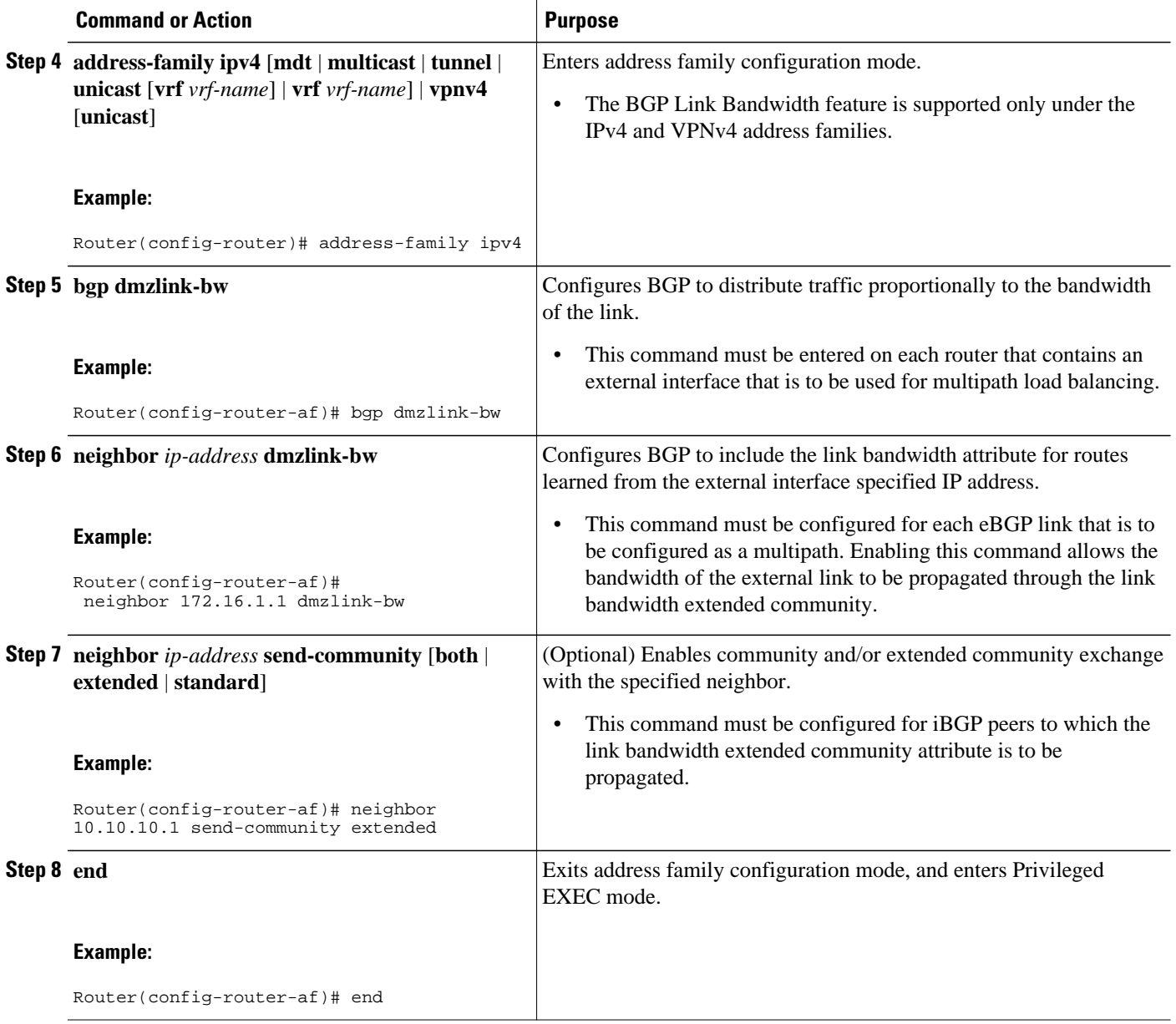

### **Verifying BGP Link Bandwidth Configuration**

To verify the BGP Link Bandwidth feature, perform the steps in this section.

### **SUMMARY STEPS**

- **1. enable**
- **2. show ip bgp** *ip-address* [**longer-prefixes** [**injected**] | **shorter-prefixes** [*mask-length*]]
- **3. show ip route** [[*ip-address* [*mask*] [**longer-prefixes**]] | [*protocol* [*process-id*]] | [**list** *access-list-number* | *access-list-name*] | [**static download**]]

### <span id="page-4-0"></span>**DETAILED STEPS**

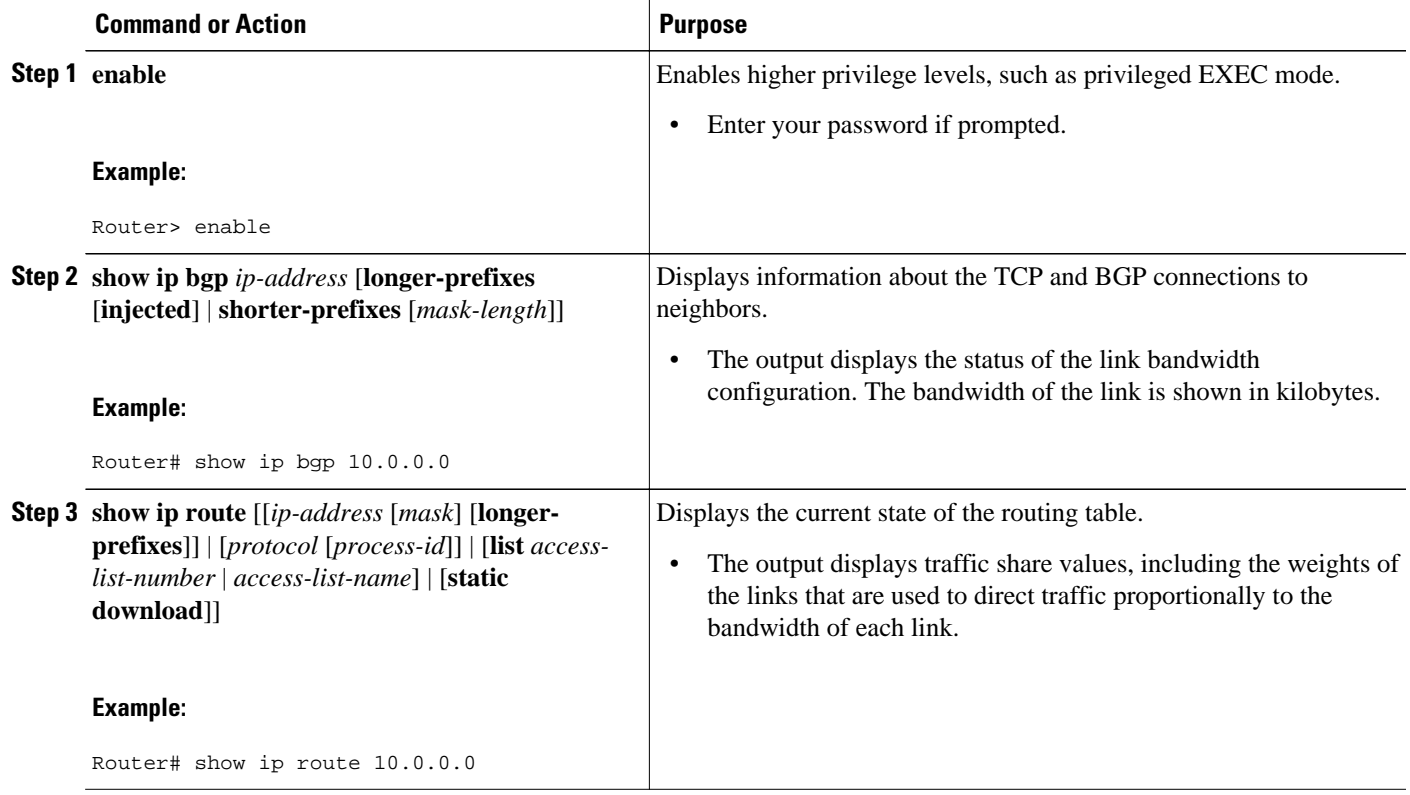

## **Configuration Examples for BGP Link Bandwidth**

The following examples show how to configure and verify this feature:

- BGP Link Bandwidth Configuration Example, page 5
- [Verifying BGP Link Bandwidth,](#page-7-0) page 8

### **BGP Link Bandwidth Configuration Example**

In the following examples, the BGP Link Bandwidth feature is configured so BGP will distribute traffic proportionally to the bandwidth of each external link. The figure below shows two external autonomous

systems connected by three links that each carry a different amount of bandwidth (unequal cost links). Multipath load balancing is enabled and traffic is balanced proportionally.

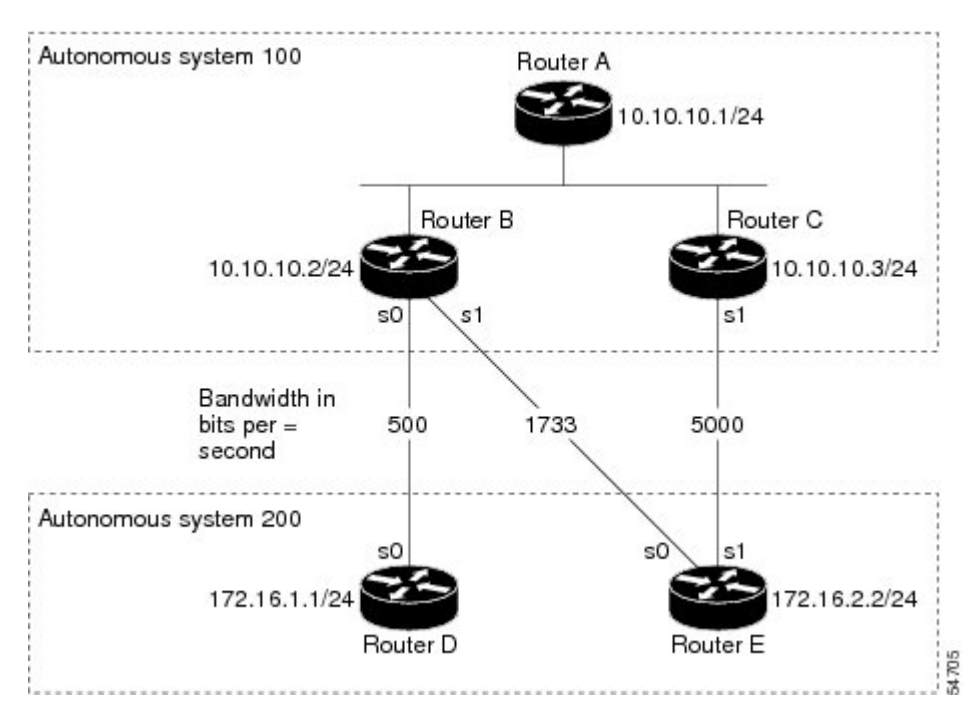

*Figure 1 BGP Link Bandwidth Configuration*

#### **Router A Configuration**

In the following example, Router A is configured to support iBGP multipath load balancing and to exchange the BGP extended community attribute with iBGP neighbors:

```
Router A(config)# router bgp 100
Router A(config-router)# neighbor 10.10.10.2 remote-as 100
Router A(config-router)# neighbor 10.10.10.2 update-source Loopback 0
Router A(config-router)# neighbor 10.10.10.3 remote-as 100
Router A(config-router)# neighbor 10.10.10.3 update-source Loopback 0
Router A(config-router)# address-family ipv4
Router A(config-router)# bgp dmzlink-bw 
Router A(config-router-af)# neighbor 10.10.10.2 activate
Router A(config-router-af)# neighbor 10.10.10.2 send-community both
Router A(config-router-af)# neighbor 10.10.10.3 activate
Router A(config-router-af)# neighbor 10.10.10.3 send-community both
Router A(config-router-af)# maximum-paths ibgp 6
```
#### **Router B Configuration**

In the following example, Router B is configured to support multipath load balancing, to distribute Router D and Router E link traffic proportionally to the bandwidth of each link, and to advertise the bandwidth of these links to iBGP neighbors as an extended community:

Router B(config)# **router bgp 100** Router B(config-router)# **neighbor 10.10.10.1 remote-as 100** Router B(config-router)# **neighbor 10.10.10.1 update-source Loopback 0** Router B(config-router)# **neighbor 10.10.10.3 remote-as 100** Router B(config-router)# **neighbor 10.10.10.3 update-source Loopback 0**  Router B(config-router)# **neighbor 172.16.1.1 remote-as 200** Router B(config-router)# **neighbor 172.16.1.1 ebgp-multihop 1**  Router B(config-router)# **neighbor 172.16.2.2 remote-as 200** Router B(config-router)# **neighbor 172.16.2.2 ebgp-multihop 1**  Router B(config-router)# **address-family ipv4** Router B(config-router-af)# **bgp dmzlink-bw** Router B(config-router-af)# **neighbor 10.10.10.1 activate** Router B(config-router-af)# **neighbor 10.10.10.1 next-hop-self** Router B(config-router-af)# **neighbor 10.10.10.1 send-community both** Router B(config-router-af)# **neighbor 10.10.10.3 activate** Router B(config-router-af)# **neighbor 10.10.10.3 next-hop-self** Router B(config-router-af)# **neighbor 10.10.10.3 send-community both** Router B(config-router-af)# **neighbor 172.16.1.1 activate**  Router B(config-router-af)# **neighbor 172.16.1.1 dmzlink-bw** Router B(config-router-af)# **neighbor 172.16.2.2 activate**  Router B(config-router-af)# **neighbor 172.16.2.2 dmzlink-bw** Router B(config-router-af)# **maximum-paths ibgp 6** Router B(config-router-af)# **maximum-paths 6**

#### **Router C Configuration**

In the following example, Router C is configured to support multipath load balancing and to advertise the bandwidth of the link with Router E to iBGP neighbors as an extended community:

```
Router C(config)# router bgp 100
Router C(config-router)# neighbor 10.10.10.1 remote-as 100
Router C(config-router)# neighbor 10.10.10.1 update-source Loopback 0
Router C(config-router)# neighbor 10.10.10.2 remote-as 100
Router C(config-router)# neighbor 10.10.10.2 update-source Loopback 0
Router C(config-router)# neighbor 172.16.3.30 remote-as 200
Router C(config-router)# neighbor 172.16.3.30 ebgp-multihop 1
Router C(config-router)# address-family ipv4 
Router C(config-router-af)# bgp dmzlink-bw
Router C(config-router-af)# neighbor 10.10.10.1 activate
Router C(config-router-af)# neighbor 10.10.10.1 send-community both
Router C(config-router-af)# neighbor 10.10.10.1 next-hop-self
Router C(config-router-af)# neighbor 10.10.10.2 activate 
Router C(config-router-af)# neighbor 10.10.10.2 send-community both
Router C(config-router-af)# neighbor 10.10.10.2 next-hop-self 
Router C(config-router-af)# neighbor 172.16.3.3 activate 
Router C(config-router-af)# neighbor 172.16.3.3 dmzlink-bw
```

```
Router C(config-router-af)# maximum-paths ibgp 6
Router C(config-router-af)# maximum-paths 6
```
### <span id="page-7-0"></span>**Verifying BGP Link Bandwidth**

The examples in this section show the verification of this feature on Router A and Router B.

#### **Router B**

In the following example, the **show ip bgp** command is entered on Router B to verify that two unequal cost best paths have been installed into the BGP routing table. The bandwidth for each link is displayed with each route.

```
Router B# show ip bgp 192.168.1.0
BGP routing table entry for 192.168.1.0/24, version 48
Paths: (2 available, best #2)
Multipath: eBGP
  Advertised to update-groups:<br>1 2
 1 2
   200
     172.16.1.1 from 172.16.1.2 (192.168.1.1)
       Origin incomplete, metric 0, localpref 100, valid, external, multipath, best
       Extended Community: 0x0:0:0
       DMZ-Link Bw 278 kbytes
   200
     172.16.2.2 from 172.16.2.2 (192.168.1.1)
       Origin incomplete, metric 0, localpref 100, valid, external, multipath, best
       Extended Community: 0x0:0:0
       DMZ-Link Bw 625 kbytes
```
#### **Router A**

In the following example, the **show ip bgp** command is entered on Router A to verify that the link bandwidth extended community has been propagated through the iBGP network to Router A. The output shows that a route for each exit link (on Router B and Router C) to autonomous system 200 has been installed as a best path in the BGP routing table.

```
Router A# show ip bgp 192.168.1.0
BGP routing table entry for 192.168.1.0/24, version 48
Paths: (3 available, best #3)
Multipath: eBGP
  Advertised to update-groups:<br>1 2
 1 2
   200
     172.16.1.1 from 172.16.1.2 (192.168.1.1)
       Origin incomplete, metric 0, localpref 100, valid, external, multipath
       Extended Community: 0x0:0:0
       DMZ-Link Bw 278 kbytes
   200
     172.16.2.2 from 172.16.2.2 (192.168.1.1)
       Origin incomplete, metric 0, localpref 100, valid, external, multipath, best
       Extended Community: 0x0:0:0
       DMZ-Link Bw 625 kbytes
   200
     172.16.3.3 from 172.16.3.3 (192.168.1.1)
       Origin incomplete, metric 0, localpref 100, valid, external, multipath, best
       Extended Community: 0x0:0:0
       DMZ-Link Bw 2500 kbytes
```
#### <span id="page-8-0"></span>**Router A**

In the following example, the **show ip route** command is entered on Router A to verify the multipath routes that are advertised and the associated traffic share values:

```
Router A# show ip route 192.168.1.0 
Routing entry for 192.168.1.0/24 
  Known via "bgp 100", distance 200, metric 0 
  Tag 200, type internal 
  Last update from 172.168.1.1 00:01:43 ago 
  Routing Descriptor Blocks: 
  * 172.168.1.1, from 172.168.1.1, 00:01:43 ago 
      Route metric is 0, traffic share count is 13 
      AS Hops 1, BGP network version 0 
      Route tag 200 
    172.168.2.2, from 172.168.2.2, 00:01:43 ago 
      Route metric is 0, traffic share count is 30 
      AS Hops 1, BGP network version 0 
      Route tag 200 
    172.168.3.3, from 172.168.3.3, 00:01:43 ago 
      Route metric is 0, traffic share count is 120 
      AS Hops 1, BGP network version 0 
      Route tag 200
```
## **Additional References**

The following sections provide references related to the BGP Link Bandwidth feature.

#### **Related Documents**

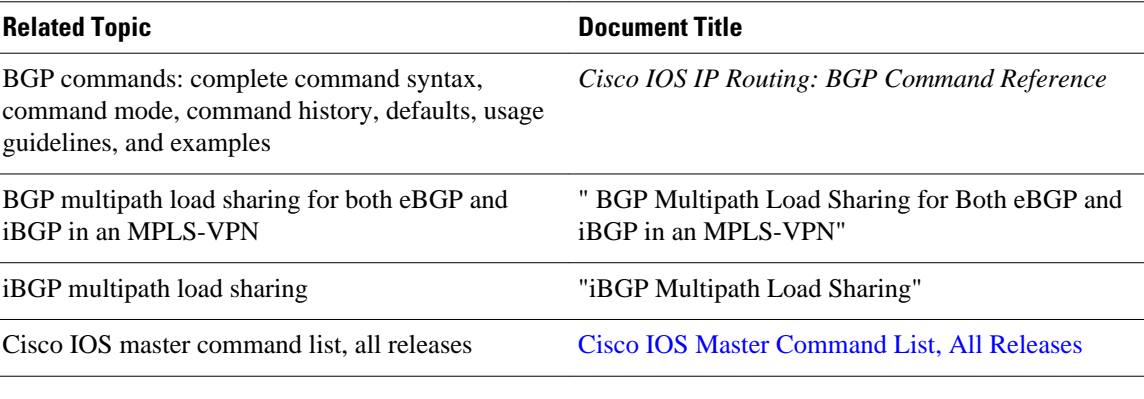

#### **Standards**

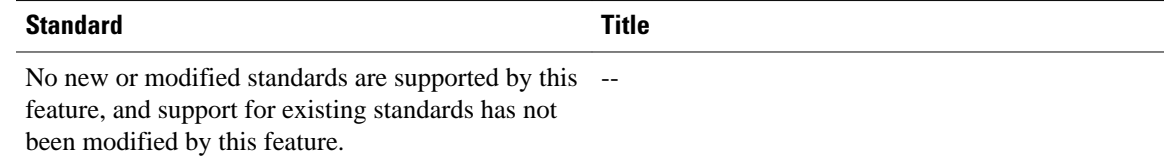

<span id="page-9-0"></span>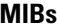

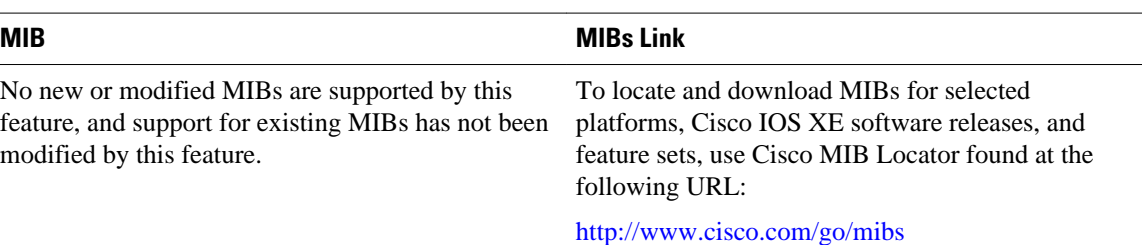

#### **Technical Assistance**

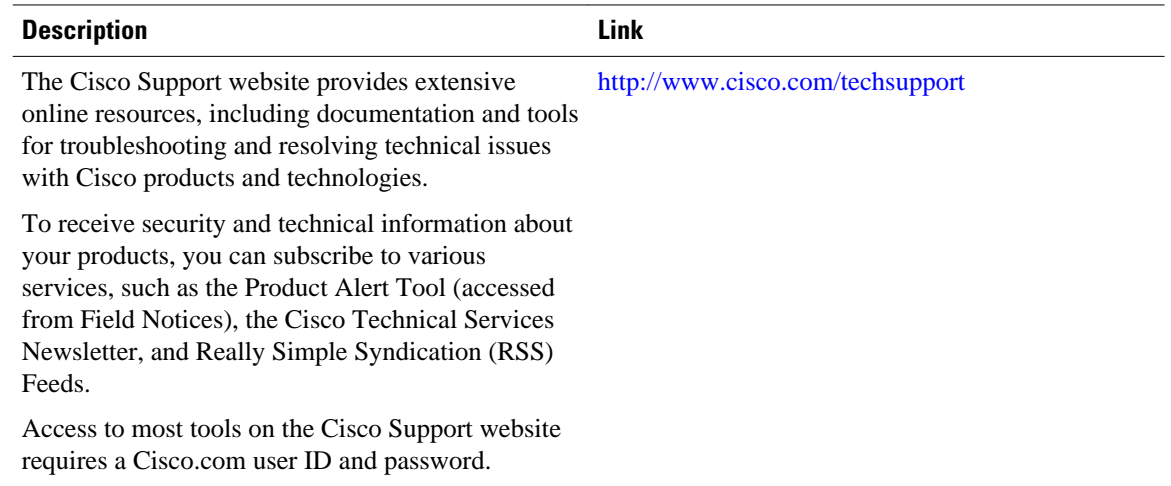

# **Feature Information for BGP Link Bandwidth**

The following table provides release information about the feature or features described in this module. This table lists only the software release that introduced support for a given feature in a given software release train. Unless noted otherwise, subsequent releases of that software release train also support that feature.

Use Cisco Feature Navigator to find information about platform support and Cisco software image support. To access Cisco Feature Navigator, go to [www.cisco.com/go/cfn.](http://www.cisco.com/go/cfn) An account on Cisco.com is not required.

*Table 1 Feature Information for BGP Link Bandwidth*

| <b>Feature Name</b>       | <b>Releases</b>          | <b>Feature Information</b>                                                                                   |
|---------------------------|--------------------------|----------------------------------------------------------------------------------------------------|
| <b>BGP Link Bandwidth</b> | Cisco IOS XE Release 2.1 | This feature was introduced on<br>the Cisco ASR 1000 Series<br>Aggregation Services Routers.                 |
|                           |                          | The following commands were<br>added or modified by this feature:<br>bgp dmzlink-bw, neighbor<br>dmzlink-bw. |

Cisco and the Cisco Logo are trademarks of Cisco Systems, Inc. and/or its affiliates in the U.S. and other countries. A listing of Cisco's trademarks can be found at [www.cisco.com/go/trademarks.](http://www.cisco.com/go/trademarks) Third party trademarks mentioned are the property of their respective owners. The use of the word partner does not imply a partnership relationship between Cisco and any other company. (1005R)

Any Internet Protocol (IP) addresses and phone numbers used in this document are not intended to be actual addresses and phone numbers. Any examples, command display output, network topology diagrams, and other figures included in the document are shown for illustrative purposes only. Any use of actual IP addresses or phone numbers in illustrative content is unintentional and coincidental.

© 2011 Cisco Systems, Inc. All rights reserved.